## **XPS 15 9500**

Setup and Specifications

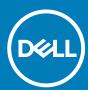

#### Notes, cautions, and warnings

i NOTE: A NOTE indicates important information that helps you make better use of your product.

CAUTION: A CAUTION indicates either potential damage to hardware or loss of data and tells you how to avoid the problem.

MARNING: A WARNING indicates a potential for property damage, personal injury, or death.

© 2020 Dell Inc. or its subsidiaries. All rights reserved. Dell, EMC, and other trademarks are trademarks of Dell Inc. or its subsidiaries. Other trademarks may be trademarks of their respective owners.

# Contents

| Chapter 1: Set up your XPS 15 9500           | 4  |
|----------------------------------------------|----|
| Chapter 2: Views of XPS 15 9500              | 6  |
| Left                                         |    |
| Right                                        |    |
| Base                                         |    |
| Display                                      |    |
| Bottom                                       |    |
| Chapter 3: Specifications of XPS 15 9500     | 10 |
| Dimensions and weight                        |    |
| Processor                                    |    |
| Chipset                                      |    |
| Operating system                             |    |
| Memory                                       |    |
| Internal slots                               |    |
| External ports                               |    |
| Wireless module                              |    |
| Audio                                        |    |
| Storage                                      |    |
| Media-card reader                            |    |
| Keyboard                                     |    |
| Camera                                       |    |
| Touchpad                                     |    |
| Power adapter                                |    |
| Battery                                      |    |
| Display                                      |    |
| Fingerprint reader                           |    |
| GPU—Integrated                               |    |
| GPU—Discrete                                 |    |
| Operating and storage environment            |    |
| Operating and storage environment            | IC |
| Chapter 4: Dell low blue light display       | 19 |
| Chapter 5: Keyboard shortcuts of XPS 15 9500 | 20 |
| Chantas 6: Catting halp and contacting Dall  | 22 |

# Set up your XPS 15 9500

- NOTE: The images in this document may differ from your computer, depending on the computer configuration you ordered.
- 1. Connect the power adapter to a power source and to the Thunderbolt 3 (USB Type-C) port with Power Delivery. Then press the power button on your computer.
  - NOTE: You can charge your XPS 15 9500 by connecting the power adapter to one of the Thunderbolt 3 (USB Type-C) ports that are located on the left side of your computer or to the USB 3.2 Gen 2 (Type-C) port located on the right side of your computer.

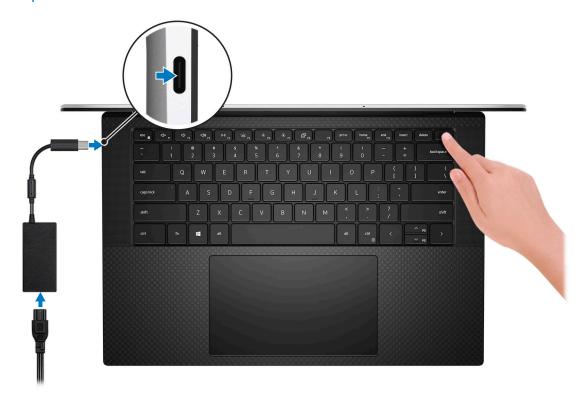

- NOTE: The battery may go into power-saving mode during shipment to conserve charge on the battery. Ensure that the power adapter is connected to your computer when it is turned on for the first time.
- 2. Complete the operating system setup.

Table 1. Operating system setup

| Operating system | Setup instructions                                                                                                    |
|------------------|----------------------------------------------------------------------------------------------------|
| Windows          | Follow the on-screen instructions to complete the setup. When setting up, it is recommended that you connect to a secure network to download and install the latest Windows updates.                    |
| Ubuntu           | Follow the on-screen instructions to complete the setup. For more information about installing and configuring Ubuntu, see the knowledge base articles SLN151664 and SLN151748 at www.dell.com/support. |

- 3. If Windows is installed on your computer, there are Dell apps with which you can get assistance and software updates.
  - (i) NOTE: Dell apps are not available on Ubuntu.

#### Table 2. Dell apps

| Dell app   | Description                                                                                                    |
|------------|----------------------------------------------------------------------------------------------------|
| Dell       | My Dell  Access Dell applications, help articles, and other important information about your computer. My Dell also notifies you about the warranty status, recommended accessories, and software updates for your computer.                                                                                                    |
|            | SupportAssist  Pro-actively checks the health of your computer's hardware and software and troubleshoots issues with the operating system. For more information about the app, see the SupportAssist documentation at www.dell.com/support.    NOTE: To renew or upgrade your warranty in the SupportAssist app, click the warranty expiry date. |
| <b>L</b> O | Dell Update  Updates your computer with critical fixes and latest device drivers. For more information about the app, see the knowledge base article SLN305843 at www.dell.com/support.                                                                                                    |
|            | Dell Digital Delivery  Download software applications, which are purchased but not pre-installed on your computer. For more information about the app, see the knowledge base article 153764 at www.dell.com/support.                                                                                                    |

### **Views of XPS 15 9500**

### Left

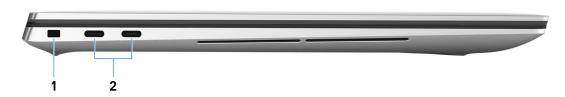

#### 1. Security-cable slot (wedge-shaped)

Connect a security cable to prevent unauthorized movement of your computer.

#### 2. Thunderbolt 3 (USB Type-C) port with Power Delivery (2)

Supports USB 3.2 Gen 2, DisplayPort 1.4, Thunderbolt 3 and also enables you to connect to an external display using a display adapter. Provides data transfer rates up to 10 Gbps for USB 3.2 Gen 2 and up to 40 Gbps for Thunderbolt 3. Supports Power Delivery that enables two-way power supply between devices. Provides up to 5 V power output that enables faster charging.

i NOTE: A USB Type-C to DisplayPort adapter (sold separately) is required to connect a DisplayPort device.

### Right

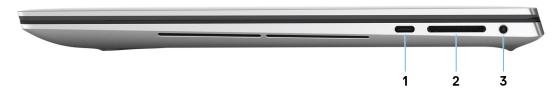

#### 1. USB 3.2 Gen 2 (Type-C) port with DisplayPort

Connect peripherals such as external storage devices, printers, and external displays. Provides data transfer rate of up to 10 Gbps. Supports DisplayPort 1.4 and also enables you to connect an external display using a display adapter.

i NOTE: A USB Type-C to DisplayPort adapter (sold separately) is required to connect a DisplayPort device.

#### 2. SD-card slot

Reads from and writes to the SD card. The computer supports the following card types:

- Secure Digital (SD)
- Secure Digital High Capacity (SDHC)
- · Secure Digital Extended Capacity (SDXC)

#### 3. Headset port

Connect headphones or a headset (headphone and microphone combo).

### **Base**

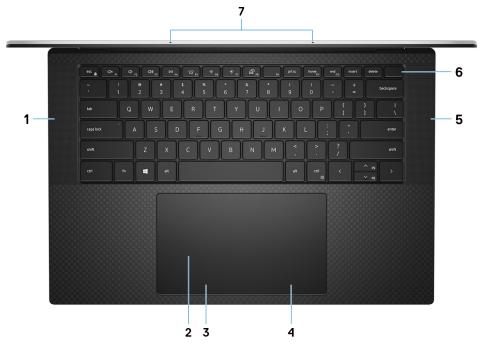

#### 1. Left speaker

Provides audio output.

#### 2. Touchpad

Move your finger on the touchpad to move the mouse pointer. Tap to left-click and two finger tap to right-click.

#### 3. Left-click area

Press to left-click.

#### 4. Right-click area

Press to right-click.

#### 5. Right speaker

Provides audio output.

#### 6. Power button with fingerprint reader

Press to turn on the computer if it is turned off, in sleep state, or in hibernate state.

When the computer is turned on, press the power button to put the computer into sleep state; press and hold the power button for 10 seconds to force shut-down the computer.

Place your finger on the power button to log-in with the fingerprint reader.

NOTE: You can customize power-button behavior in Windows. For more information, see *Me and My Dell* at www.dell.com/support/manuals.

#### 7. Microphones (2)

Provide digital sound input for audio recording, voice calls, and so on.

## **Display**

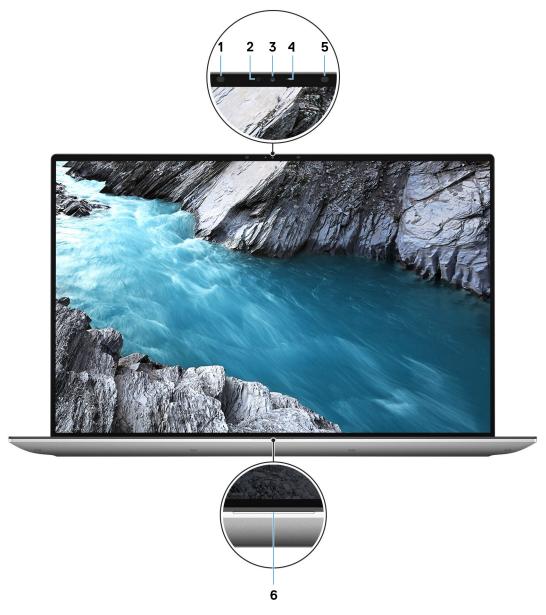

#### 1. Infrared emitter

Emits infrared light, which enables the infrared camera to sense and track motion.

#### 2. Ambient-light sensor

Detects the ambient light and automatically adjusts the keyboard backlight and display brightness.

#### 3. RGB-infrared camera

This combined camera supports both infrared Windows Hello facial recognition and standard RGB imaging for photos and videos.

#### 4. Camera-status light

Turns on when the camera is in use.

#### 5. Infrared emitter

Emits infrared light, which enables the infrared camera to sense and track motion.

#### 6. Battery-status light

Indicates the battery-charge status.

### **Bottom**

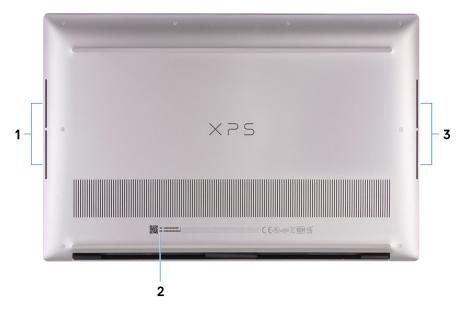

#### 1. Left woofer

Enhances low-frequency audio output.

#### 2. Service Tag label

The Service Tag is a unique alphanumeric identifier that enables Dell service technicians to identify the hardware components in your computer and access warranty information.

#### 3. Right woofer

Enhances low-frequency audio output.

# **Specifications of XPS 15 9500**

## **Dimensions and weight**

The following table lists the height, width, depth, and weight of your XPS 15 9500.

Table 3. Dimensions and weight

| Description      | Values                                                                                                    |
|------------------|----------------------------------------------------------------------------------------------------|
| Height:          | ·                                                                                                    |
| Front height     | 7.70 mm (0.30 in.)                                                                                                    |
| Rear height      | 18 mm (0.71 in.)                                                                                                    |
| Width            | 344.40 mm (13.56 in.)                                                                                                    |
| Depth            | 230.30 mm (9.07 in.)                                                                                                    |
| Weight (maximum) | 2.05 kg (4.53 lb)  (i) NOTE: The weight of your computer depends on the configuration ordered and manufacturing variability. |

### **Processor**

The following table lists the details of the processors supported by your XPS 15 9500.

Table 4. Processor

| Description            | Option one                              | Option two                              | Option three                            | Option four                             |
|------------------------|-----------------------------------------|-----------------------------------------|-----------------------------------------|-----------------------------------------|
| Processor type         | 10th Generation Intel<br>Core i5-10300H | 10th Generation Intel<br>Core i7-10750H | 10th Generation Intel<br>Core i7-10875H | 10th Generation Intel Core<br>i9-10885H |
| Processor wattage      | 45 W                                    | 45 W                                    | 45 W                                    | 45 W                                    |
| Processor core count   | 4                                       | 6                                       | 8                                       | 8                                       |
| Processor thread count | 8                                       | 12                                      | 16                                      | 16                                      |
| Processor speed        | Up to 4.50 GHz                          | Up to 5 GHz                             | Up to 5.10 GHz                          | Up to 5.30 GHz                          |
| Processor cache        | 8 MB                                    | 12 MB                                   | 16 MB                                   | 16 MB                                   |
| Integrated graphics    | Intel UHD Graphics 630                  | Intel UHD Graphics 630                  | Intel UHD Graphics 630                  | Intel UHD Graphics 630                  |

## Chipset

The following table lists the details of the chipset supported by your XPS 15 9500.

#### Table 5. Chipset

| Description    | Values                              |
|----------------|-------------------------------------|
| Chipset        | Intel WM 490                        |
| Processor      | 10th Generation Intel Core i5/i7/i9 |
| DRAM bus width | 128 bit                             |
| Flash EPROM    | 32 MB                               |
| PCle bus       | Up to PCIe Gen 3.0                  |

## **Operating system**

Your XPS 15 9500 supports the following operating systems:

- · Windows 10 Home, 64-bit
- · Windows 10 Pro, 64-bit

### **Memory**

The following table lists the memory specifications of your XPS 15 9500.

#### **Table 6. Memory specifications**

| Description                     | Values                                                                                                    |  |
|---------------------------------|----------------------------------------------------------------------------------------------------|--|
| Memory slots                    | Two-SODIMM slots                                                                                                    |  |
| Memory type                     | Dual-channel DDR4                                                                                                    |  |
| Memory speed                    | 2933 MHz                                                                                                    |  |
| Maximum memory configuration    | 64 GB                                                                                                    |  |
| Minimum memory configuration    | 4 GB                                                                                                    |  |
| Memory size per slot            | 4 GB, 8 GB, 16 GB, 32 GB, 64 GB                                                                                                    |  |
| Memory configurations supported | <ul> <li>8 GB DDR4 at 2933 MHz (2 x 4 GB), dual channel</li> <li>16 GB DDR4 at 2933 MHz (2 x 8 GB), dual channel</li> <li>32 GB DDR4 at 2933 MHz (2 x 16 GB), dual channel</li> <li>64 GB DDR4 at 2933 MHz (2 x 32 GB), dual channel</li> </ul> |  |

### **Internal slots**

The following table lists the internal slots of your XPS 15 9500.

#### Table 7. Internal slots

| Description | Values                                       |
|-------------|----------------------------------------------|
| M.2         | Two M.2 2230/2280 slot for solid-state drive |

#### Table 7. Internal slots

| Description | Values                                                                                                    |  |
|-------------|----------------------------------------------------------------------------------------------------|--|
|             | NOTE: To learn more about the features of different types of M.2 cards, see the knowledge base article SLN301626 at www.dell.com/support. |  |

## **External ports**

The following table lists the external ports on your XPS 15 9500.

Table 8. External ports

| Description        | Values                                                                                                    |
|--------------------|----------------------------------------------------------------------------------------------------|
| USB ports          | <ul> <li>One USB 3.2 Gen 2 (Type-C) port with DisplayPort</li> <li>Two USB 3.2 Gen 2 (Thunderbolt 3) ports</li> <li>NOTE: Connect the power adapter (USB Type-C) to one of the three USB Type-C ports.</li> </ul>                       |
| Audio port         | One headset (headphone and microphone combo) port                                                                                                    |
| Video port         | <ul> <li>One USB 3.2 Gen 2 (Type-C) port with DisplayPort</li> <li>Two USB 3.2 Gen 2 (Thunderbolt 3) ports</li> <li>NOTE: A USB Type-C to DisplayPort adapter (sold separately) is required to connect a DisplayPort device.</li> </ul> |
| Media-card reader  | One SD-card slot                                                                                                    |
| Docking port       | Not supported                                                                                                    |
| Power-adapter port | DC-IN through one of the three USB Type-C ports                                                                                                    |
| Security           | Security-cable slot (wedge-shaped)                                                                                                    |

### Wireless module

The following table lists the Wireless Local Area Network (WLAN) module specifications of your XPS 15 9500.

i NOTE: The wireless module is integrated on the system board.

Table 9. Wireless module specifications

| Description               | Option one                                                         | Option two                                                         |
|---------------------------|--------------------------------------------------------------------|--------------------------------------------------------------------|
| Model number              | Killer AX1650s                                                     | Killer AX500s DBS                                                  |
| Transfer rate             | Up to 2400 Mbps                                                    | Up to 1774.50 Mbps                                                 |
| Frequency bands supported | 2.4 GHz/5 GHz                                                      | 2.4 GHz/5 GHz                                                      |
| Wireless standards        | Wi-Fi 6 (WiFi 802.11ax)                                            | Wi-Fi 6 (WiFi 802.11ax)                                            |
| Encryption                | <ul><li>64-bit/128-bit WEP</li><li>AES-CCMP</li><li>TKIP</li></ul> | <ul><li>64-bit/128-bit WEP</li><li>AES-CCMP</li><li>TKIP</li></ul> |
| Bluetooth                 | Bluetooth 5                                                        | Bluetooth 5.2                                                      |

### **Audio**

The following table lists the audio specifications of your XPS 15 9500.

#### Table 10. Audio specifications

| Description               |                        | Values                      |
|---------------------------|------------------------|-----------------------------|
| Audio controller          |                        | Realtek ALC3281-CG          |
| Stereo conversion         |                        | Supported                   |
| Internal audio interface  |                        | High Definition Audio (HDA) |
| External audio interface  |                        | Universal audio jack        |
| Number of speakers        |                        | Two                         |
| Internal-speaker amplifie | er                     | Supported                   |
| External volume control   | S                      | Keyboard shortcut controls  |
| Speaker output:           |                        |                             |
|                           | Average speaker output | 4 W                         |
|                           | Peak speaker output    | 5 W                         |
| Subwoofer output          |                        | Supported                   |
| Microphone                |                        | Digital-array microphones   |

## Storage

This section lists the storage options on your XPS 15 9500.

Your XPS 15 9500 supports one of the following storage options:

- · One M.2 2230 solid-state drive
- · One M.2 2280 solid-state drive

#### Table 11. Storage specifications

| Storage type               | Interface type                   | Capacity   |
|----------------------------|----------------------------------|------------|
| M.2 2230 solid-state drive | PCle NVMe Gen3 x4, up to 32 Gbps | Up to 2 TB |
| M.2 2280 solid-state drive | PCle NVMe Gen3 x4, up to 32 Gbps | Up to 2 TB |

### Media-card reader

The following table lists the media cards supported by your XPS 15 9500.

#### Table 12. Media-card reader specifications

| Description           | Values              |
|-----------------------|---------------------|
| Media-card type       | One SD-card slot    |
| Media-cards supported | Secure Digital (SD) |

Table 12. Media-card reader specifications (continued)

| Description                                                                                                    | Values                                                                                                |
|----------------------------------------------------------------------------------------------------|----------------------------------------------------------------------------------------------------|
|                                                                                                    | <ul><li>Secure Digital High Capacity (SDHC)</li><li>Secure Digital Extended Capacity (SDXC)</li></ul> |
| NOTE: The maximum capacity supported by the media-card reader varies depending on the standard of the media card installed in your computer. |                                                                                                    |

## **Keyboard**

The following table lists the keyboard specifications of your XPS 15 9500.

#### Table 13. Keyboard specifications

| Values                                                                                                    |
|----------------------------------------------------------------------------------------------------|
| Backlit keyboard                                                                                                    |
| QWERTY                                                                                                    |
| <ul><li>United States and Canada: 79 keys</li><li>United Kingdom: 80 keys</li><li>Japan: 83 keys</li></ul>                                                                                                    |
| X = 19.05 mm key pitch<br>Y = 18.05 mm key pitch                                                                                                    |
| Some keys on your keyboard have two symbols on them. These keys can be used to type alternate characters or to perform secondary functions. To type the alternate character, press Shift and the desired key. To perform secondary functions, press Fn and the desired key.  i NOTE: You can define the primary behavior of the function keys (F1–F12) changing Function Key Behavior in BIOS setup program.  For more information, see keyboard shortcuts Keyboard shortcuts. |
|                                                                                                    |

### Camera

The following table lists the camera specifications of your XPS 15 9500.

**Table 14. Camera specifications** 

| Description        | Values                 |
|--------------------|------------------------|
| Number of cameras  | One                    |
| Camera type        | RGB IR HD camera       |
| Camera location    | Front                  |
| Camera sensor type | CMOS-sensor technology |
| Camera resolution: |                        |
| Still image        | 0.9 megapixel          |

Table 14. Camera specifications (continued)

| Desc   | ription               | Values                    |
|--------|-----------------------|---------------------------|
|        | Video                 | 1280 x 720 (HD) at 30 fps |
| Infrar | ed camera resolution: |                           |
|        | Still image           | 0.20 megapixel            |
|        | Video                 | 576 x 360 (VGA) at 30 fps |
| Diago  | nal viewing angle:    |                           |
|        | Camera                | 78.3 degrees              |
|        | Infrared camera       | 78.3 degrees              |

## **Touchpad**

The following table lists the touchpad specifications of your XPS 15 9500.

Table 15. Touchpad specifications

| Description          | Values                                                                                                    |
|----------------------|----------------------------------------------------------------------------------------------------|
| Touchpad resolution: |                                                                                                    |
| Horizontal           | 4655                                                                                                    |
| Vertical             | 2731                                                                                                    |
| Touchpad dimensions: |                                                                                                    |
| Horizontal           | 150 mm (5.91 in.)                                                                                                    |
| Vertical             | 90 mm (3.54 in.)                                                                                                    |
| Touchpad gestures    | For more information about touchpad gestures available on Windows 10, see the Microsoft knowledge base article 4027871 at support.microsoft.com. |

## Power adapter

The following table lists the power adapter specifications of your XPS 15 9500.

Table 16. Power adapter specifications

| Description                 | Option one                                                  | Option two       |
|-----------------------------|-------------------------------------------------------------|------------------|
| Туре                        | 90 W USB Type-C                                             | 130 W USB Type-C |
| Input voltage               | 100 VAC-240 VAC                                             | 100 VAC-240 VAC  |
| Input frequency             | 50 Hz-60 Hz                                                 | 50 Hz-60 Hz      |
| Input current (maximum)     | 1.50 A                                                      | 1.8 A            |
| Output current (continuous) | <ul><li>4.5 A</li><li>3 A</li><li>3 A</li><li>3 A</li></ul> | - 6.5 A<br>- 1 A |

Table 16. Power adapter specifications (continued)

| Description Option one |                | Option one                                                          | Option two                             |
|------------------------|----------------|---------------------------------------------------------------------|----------------------------------------|
| Rated output voltage   |                | <ul><li>20 VDC</li><li>15 VDC</li><li>9 VDC</li><li>5 VDC</li></ul> | <ul><li>20 VDC</li><li>5 VDC</li></ul> |
| Temp                   | erature range: |                                                                     |                                        |
|                        | Operating      | 0 °C to 40°C (32°F to 104°F)                                        | 0°C to 40°C (32 °F to 104°F)           |
|                        | Storage        | -40°C to 70°C (-40°F to 158°F)                                      | -40°C to 70°C (-40°F to 158°F)         |

## **Battery**

The following table lists the battery specifications of your XPS 15 9500.

**Table 17. Battery specifications** 

| Descripti                                                                                                    | on              | Option one                                                                                                    | Option two                                                                                                    |
|----------------------------------------------------------------------------------------------------|-----------------|----------------------------------------------------------------------------------------------------|----------------------------------------------------------------------------------------------------|
| Battery ty                                                                                                    | ре              | 56 WHr, 3-cell "smart" lithium-ion                                                                              | 86 WHr, 6-cell "smart" lithium-ion                                                                              |
| Battery vo                                                                                                    | oltage          | 11.40 VDC                                                                                                    | 11.40 VDC                                                                                                    |
| Battery w                                                                                                    | eight (maximum) | 0.26 kg (0.57 lb)                                                                                               | 0.34 kg (0.75 lb)                                                                                               |
| Battery di                                                                                                    | mensions:       |                                                                                                    |                                                                                                    |
|                                                                                                    | Height          | 77.70 mm (3.06 in.)                                                                                             | 77.70 mm (3.06 in.)                                                                                             |
|                                                                                                    | Width           | 295.20 mm (11.62 in.)                                                                                           | 295.20 mm (11.62 in.)                                                                                           |
|                                                                                                    | Depth           | 7.56 mm (0.30 in.)                                                                                              | 7.56 mm (0.30 in.)                                                                                              |
| Temperati                                                                                                    | ure range:      |                                                                                                    |                                                                                                    |
|                                                                                                    | Operating       | 0°C to 70°C (32°F to 158°F)                                                                                     | 0°C to 70°C (32°F to 158°F)                                                                                     |
|                                                                                                    | Storage         | -20°C to 65 °C (-4°F to 149°F)                                                                                  | -20°C to 65 °C (-4°F to 149°F)                                                                                  |
| Battery op                                                                                                    | perating time   | Varies depending on operating conditions and can significantly reduce under certain power-intensive conditions. | Varies depending on operating conditions and can significantly reduce under certain power-intensive conditions. |
| Battery charging time (approximate)  i NOTE: Control the charging time, duration, start and end time, and so on using the Dell Power Manager application. For more information on the Dell Power Manager see, <i>Me and My Dell</i> on www.dell.com/ |                 | 3 hours (when the computer is off).                                                                             | 3 hours (when the computer is off).                                                                             |
| Coin-cell b                                                                                                    | pattery         | Not supported                                                                                                   | Not supported                                                                                                   |

# **Display**

The following table lists the display specifications of your XPS 15 9500.

**Table 18. Display specifications** 

| Description                     | Option one                 | Option two                   |
|---------------------------------|----------------------------|------------------------------|
| Display type                    | Full High Definition (FHD) | Ultra High Definition (UHD+) |
| Display-panel technology        | Wide viewing angle (WVA)   | Wide viewing angle (WVA)     |
| Display-panel dimensions (act   | ive area):                 |                              |
| Height                          | 336.38 mm (13.24 in.)      | 336.38 mm (13.24 in.)        |
| Width                           | 210.24 mm (8.28 in.)       | 210.24 mm (8.28 in.)         |
| Diagonal                        | 396.24 mm (15.60 in.)      | 396.24 mm (15.60 in.)        |
| Display-panel native resolution | 1920 x 1200                | 3840 x 2400                  |
| Luminance (typical)             | 500 nits                   | 500 nits                     |
| Megapixels                      | 2.3                        | 9.2                          |
| Color gamut                     | sRGB 100%                  | AdobeRGB 100%                |
| Pixels Per Inch (PPI)           | 145                        | 290                          |
| Contrast ratio (min.)           | 1650:1                     | 1600:1                       |
| Response time (max.)            | 35 ms                      | 35 ms                        |
| Refresh rate                    | 60 Hz                      | 60 Hz                        |
| Horizontal view angle           | 85 +/- degrees             | 85 +/- degrees               |
| Vertical view angle             | 85 +/- degrees             | 85 +/- degrees               |
| Pixel pitch                     | 0.18 mm                    | 0.09 mm                      |
| Power consumption (maximum      | m) 4.41 W                  | 10.4 W                       |
| Anti-glare vs glossy finish     | Anti-glare                 | Anti-reflection              |
| Touch options                   | No                         | Yes                          |

## Fingerprint reader

The following table lists the fingerprint-reader specifications of your XPS 15 9500.

i NOTE: The fingerprint reader is located on the power button.

#### Table 19. Fingerprint reader specifications

| Description                          | Values     |
|--------------------------------------|------------|
| Fingerprint-reader sensor technology | Capacitive |

#### Table 19. Fingerprint reader specifications (continued)

| Description                          | Values   |
|--------------------------------------|----------|
| Fingerprint-reader sensor resolution | 500 dpi  |
| Fingerprint-reader sensor pixel size | 108 x 88 |

## **GPU—Integrated**

The following table lists the specifications of the integrated Graphics Processing Unit (GPU) supported by your XPS 15 9500.

#### Table 20. GPU—Integrated

| Controller             | External display support                                                                                              | Memory size          | Processor                              |
|------------------------|----------------------------------------------------------------------------------------------------|----------------------|----------------------------------------|
| Intel UHD Graphics 630 | <ul> <li>One USB 3.2 Gen 2 (Type-C) port</li> <li>Two Thunderbolt 3 (USB Type-C) ports with Power Delivery</li> </ul> | Shared system memory | 10th Generation Intel Core<br>i5/i7/i9 |

### **GPU—Discrete**

The following table lists the specifications of the discrete Graphics Processing Unit (GPU) supported by your XPS 15 9500.

#### Table 21. GPU—Discrete

| Controller                 | External display support | Memory size | Memory type |
|----------------------------|--------------------------|-------------|-------------|
| NVIDIA GeForce GTX 1650 Ti | Not supported            | 4 GB        | GDDR6       |

### Operating and storage environment

This table lists the operating and storage specifications of your XPS 15 9500.

Airborne contaminant level: G1 as defined by ISA-S71.04-1985

#### **Table 22. Computer environment**

| Description                 | Operating                                            | Storage                                    |  |
|-----------------------------|------------------------------------------------------|--------------------------------------------|--|
| Temperature range           | 0°C to 35°C (32°F to 95°F)                           | -40°C to 65°C (-40°F to 149°F)             |  |
| Relative humidity (maximum) | 10% to 90% (noncondensing) 0% to 95% (noncondensing) |                                            |  |
| Vibration (maximum)*        | 0.66 GRMS                                            | 1.30 GRMS                                  |  |
| Shock (maximum)             | 110 G†                                               | 160 G†                                     |  |
| Altitude (maximum)          | -15.2 m to 3048 m (-49.87 ft to 10000 ft)            | -15.2 m to 10668 m (-49.87 ft to 35000 ft) |  |

 $<sup>\</sup>ensuremath{^{*}}$  Measured using a random vibration spectrum that simulates user environment.

 $<sup>\</sup>dagger$  Measured using a 2 ms half-sine pulse when the hard drive is in use.

# Dell low blue light display

WARNING: Prolonged exposure to blue light from the display may lead to long-term effects such as eye strain, eye fatigue, or damage to the eyes.

The ComfortView feature on Dell laptops and displays is designed to minimize blue light emitted from the display for better eye comfort.

To reduce the risk of eye strain after looking at the laptop's display for an extended period of time, it is recommended that you:

- 1. Set the laptop's display at a comfortable viewing distance between 20 inches and 28 inches (50 cm and 70 cm) from your eyes.
- 2. Blink frequently to moisten your eyes, or wet your eyes with water.
- **3.** Take a break for 20 minutes every two hours.
- 4. Look away from your display, and gaze at a distant object at 20 ft (609.60 cm) away for at least 20 seconds during each break.

## **Keyboard shortcuts of XPS 15 9500**

NOTE: Keyboard characters may differ depending on the keyboard language configuration. Keys used for shortcuts remain the same across all language configurations.

Some keys on your keyboard have two symbols on them. These keys can be used to type alternate characters or to perform secondary functions. The symbol shown on the lower part of the key refers to the character that is typed out when the key is pressed. If you press shift and the key, the symbol shown on the upper part of the key is typed out. For example, if you press  $\mathbf{2}$ ,  $\mathbf{2}$  is typed out; if you press  $\mathbf{3}$  is typed out.

The keys **F1-F12** at the top row of the keyboard are function keys for multi-media control, as indicated by the icon at the bottom of the key. Press the function key to invoke the task represented by the icon. For example, pressing **F1** mutes the audio (refer to the table below).

However, if the function keys F1-F12 are needed for specific software applications, multi-media functionality can be disabled by pressing Fn + esc. Subsequently, multimedia control can be invoked by pressing Fn and the respective function key. For example, mute audio by pressing Fn + F1.

NOTE: You can also define the primary behavior of the function keys (F1-F12) by changing Function Key Behavior in BIOS setup program.

Table 23. List of keyboard shortcuts

| Function key     | Redefined key (for multimedia control) | Behavior                  |
|------------------|----------------------------------------|---------------------------|
| Ľ√×<br>F1        | fn + □<br>r                            | Mute audio                |
| 口, F2            | fn + \( \cd\), \( \text{F2} \)         | Decrease volume           |
| <b>□□</b> F3     | fn + <a>C</a> ,»                       | Increase volume           |
| ►II           F4 | + >                                    | Play/Pause                |
| )<br>F5          | fn + ` ` '                             | Toggle keyboard backlight |
| -;•;-<br>F6      | fn + ∴∴ <sub>F6</sub>                  | Decrease brightness       |
| -∳÷ F7           | fn + <del>↑</del>                      | Increase brightness       |

Table 23. List of keyboard shortcuts (continued)

| Function key  | Redefined key (for multimedia control) | Behavior                   |
|---------------|----------------------------------------|----------------------------|
| F8            | fn + 🗗 F8                              | Switch to external display |
| prt sc<br>F10 | fn + prt sc                            | Print screen               |
| home<br>F11   | fn + home F11                          | Home                       |
| end<br>F12    | fn + end F12                           | End                        |

The  $\mathbf{Fn}$  key is also used with selected keys on the keyboard to invoke other secondary functions.

Table 24. List of keyboard shortcuts

| Function key | Behavior              |
|--------------|-----------------------|
| fn + B       | Pause/Break           |
| fn + S       | Toggle scroll lock    |
| fn + R       | System request        |
| fn + ctrl    | Open application menu |
| fn + esc     | Toggle Fn-key lock    |

# Getting help and contacting Dell

## Self-help resources

You can get information and help on Dell products and services using these self-help resources:

Table 25. Self-help resources

| Self-help resources                                                                                                    | Resource location                                                                                                    |
|----------------------------------------------------------------------------------------------------|----------------------------------------------------------------------------------------------------|
| Information about Dell products and services                                                                                                    | www.dell.com                                                                                                    |
| My Dell                                                                                                    | DELL                                                                                                    |
| Tips                                                                                                    | *                                                                                                    |
| Contact Support                                                                                                    | In Windows search, type Contact Support, and press Enter.                                                                                                    |
| Online help for operating system                                                                                                    | www.dell.com/support/linux                                                                                                    |
| Troubleshooting information, user manuals, set up instructions, product specifications, technical help blogs, drivers, software updates, and so on.                                                                                   | www.dell.com/support                                                                                                    |
| Dell knowledge base articles for a variety of computer concerns                                                                                                    | <ol> <li>Go to www.dell.com/support.</li> <li>On the menu bar at the top of the Support page, select Support &gt; Knowledge Base.</li> <li>In the Search field on the Knowledge Base page, type the keyword, topic, or model number, and then click or tap the search icon to view the related articles.</li> </ol>         |
| Learn and know the following information about your product:  Product specifications  Operating system  Setting up and using your product  Data backup  Troubleshooting and diagnostics  Factory and system restore  BIOS information | See Me and My Dell at www.dell.com/support/manuals.  To locate the Me and My Dell relevant to your product, identify your product through one of the following:  Select Detect Product.  Locate your product through the drop-down menu under View Products.  Enter the Service Tag number or Product ID in the search bar. |

### **Contacting Dell**

To contact Dell for sales, technical support, or customer service issues, see www.dell.com/contactdell.

- (i) NOTE: Availability varies by country/region and product, and some services may not be available in your country/region.
- NOTE: If you do not have an active Internet connection, you can find contact information about your purchase invoice, packing slip, bill, or Dell product catalog.